## **A Kiwanis Tip Sheet on Basic Computer Skills**

*(Compiled by Chris Hayworth, Kiwanis International)*

## **Find Updates for Web Browsers**

It's important to use a current version of your favorite Web browser. This ensures you have the latest features along with maximum speed and dependability.

Kiwanis International will phase out support of Internet Explorer 6 (IE6) soon.

To get current browser updates, go to these Web sites: Microsoft's Internet Explorer (IE) – www.microsoft.com/windows/internet-explorer/default.aspx Mozilla's FireFox – www.getfirefox.com Google's Chrome (it's new!) – www.google.com/chrome

## **Find the Navigation Bar and Bookmarks/Favorites**

Your navigation or address bar at the top of your browser display. This is where you enter a Web site's URL (an acronym for Uniform Resource Locator). It is also know as a Web address.

If you visit a Web site frequently, you can save the URL in your Favorites (IE) or Bookmark (Firefox) area of the browser. What a huge time-saver! Use this feature to get quick access to the Kiwanis sites every time you need them.

Internet Explorer

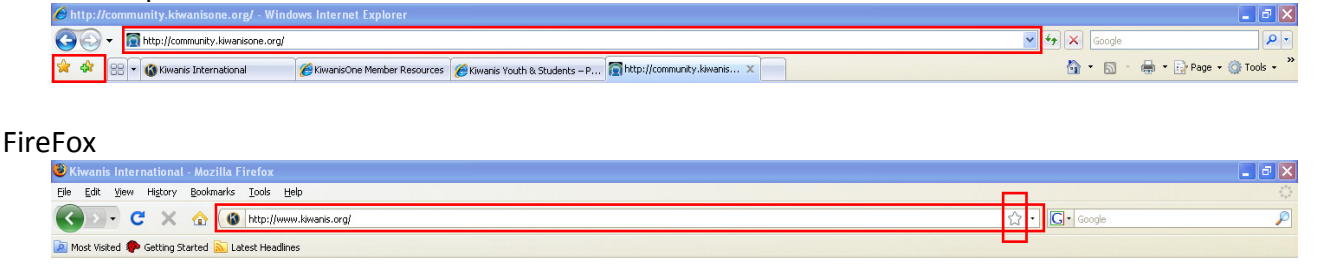

## **Tip Sheet: Basic Computer Skills**

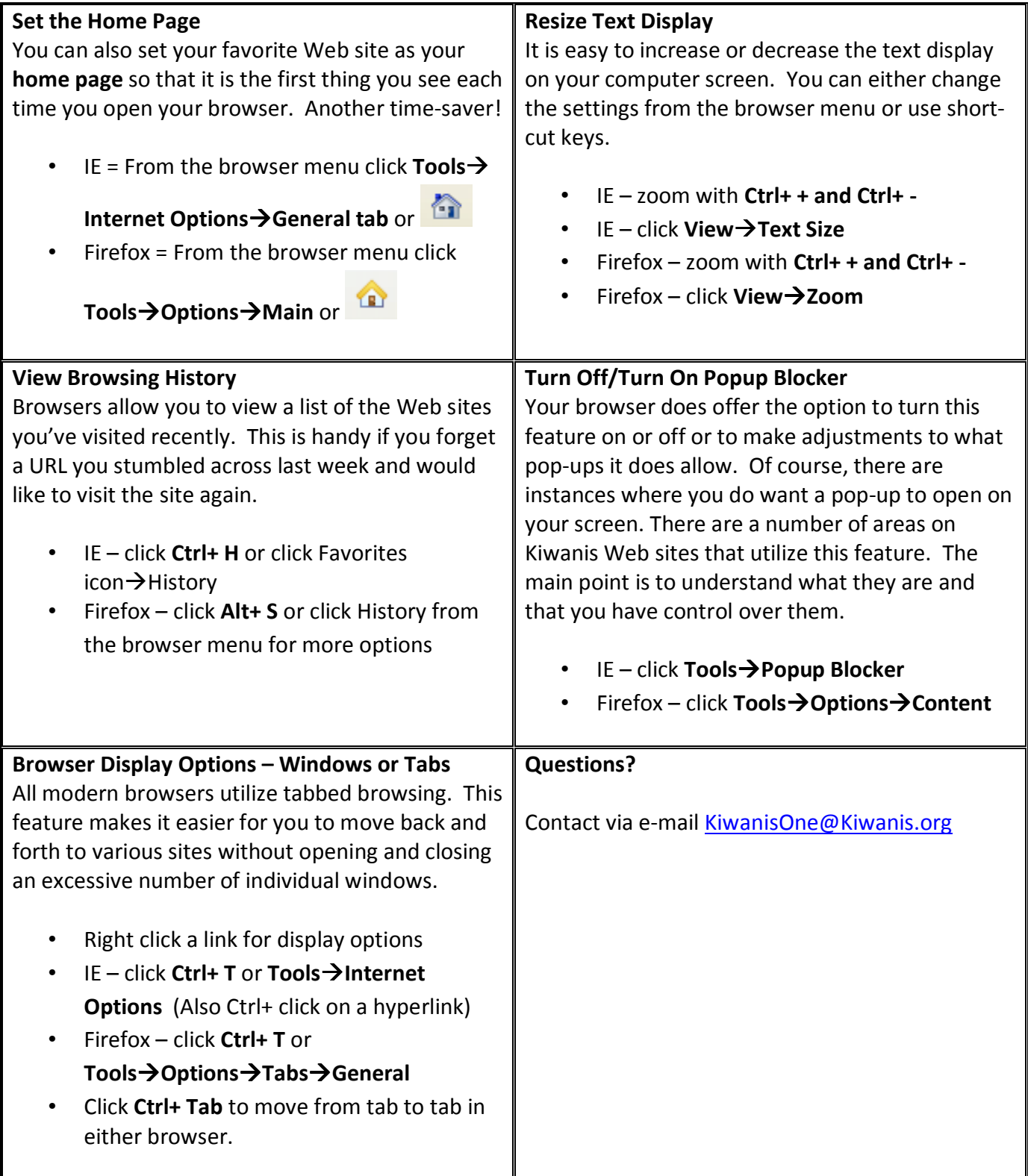